# *Automated Inquiry Follow-Up Workflow*

**GELLES** 

## WHAT IS AN INQUIRY FOLLOW-UP WORKFLOW?

Through Dubsado automation, we can ensure that your potential clients instantly receive a message from you. With an inquiry follow-up, you'll know that each potential lead that contacts you will receive:

- Instant welcome message + access to schedule a call with you
- Gentle nudge if they do not schedule a call
- A final goodbye before you move on

#### WHY YOU NEED IT?

We live in a fast-paced world. You can just about bet if you receive a lead from a potential client; they've also contracted 2 to 3 other service providers. So, what sets you apart from the competition? Imagine losing a lead because you took too long to reply or dropped the ball when nudging them to schedule a call with you. Well, those days of lost leads end today.

#### THINGS TO KEEP IN MIND...

Dubsado does not have a negative action like "if a call is NOT scheduled," so to create an automated follow-up sequence, we have to work a bit of Dub magic and create a workaround.

This workaround involves TWO Discovery Call scheduler templates. They should be duplicates of each other, the only difference being the titles. I like to do something subtle like "Discovery Call" and "\*Discovery Call" (notice one has an astrick at the beginning of the title, the other does not.

Since you will have two schedulers sending within the same workflow, we'll also need to double the final actions in the workflow. This way, Dubsado will trigger the following action based on which scheduler template the lead uses.

If you'd like your lead to receive more than one nudge, you can repeat the "send appointment scheduler" step. But remember that you'll need a new scheduler template each time. If you plan to send more than two nudges, I suggest using the portal instead of the scheduler links within the email.

# *Automated Inquiry Follow-Up Workflow*

 $\overline{\mathfrak{c}}$ 

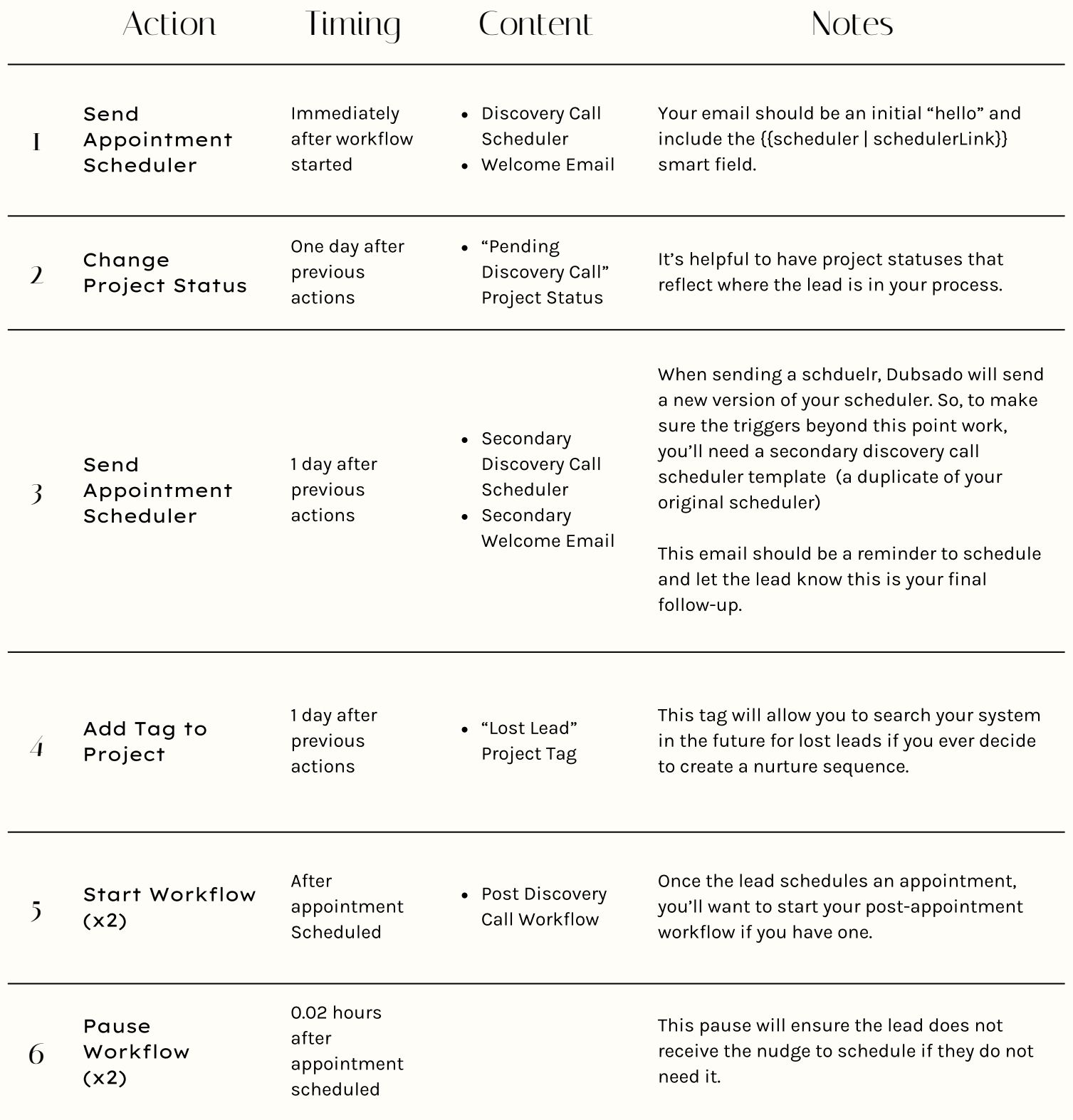

YOUR INQUIRY WORKFLOW SHOULD LOOK LIKE THIS...

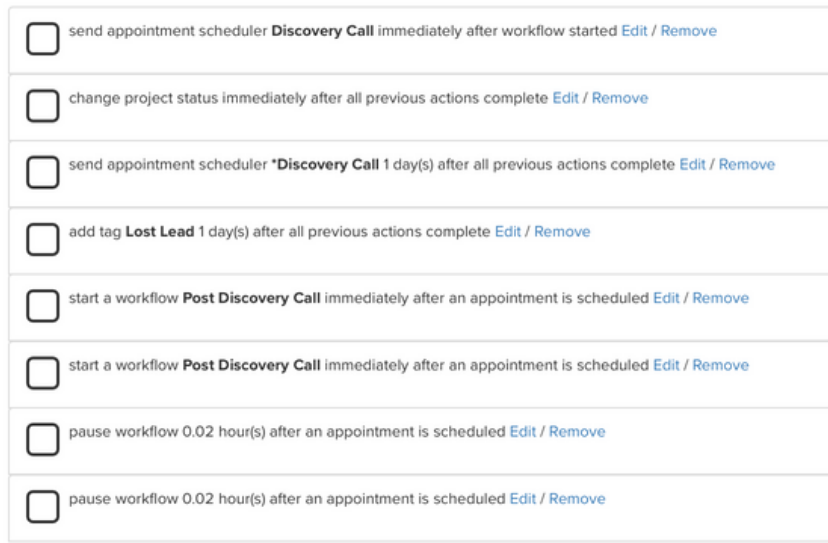

## IF THE LEAD SCHEDULES WITH THE FIRST SCHEDULER LINK, YOUR WORKFLOW WILL TRIGGER LIKE THIS...

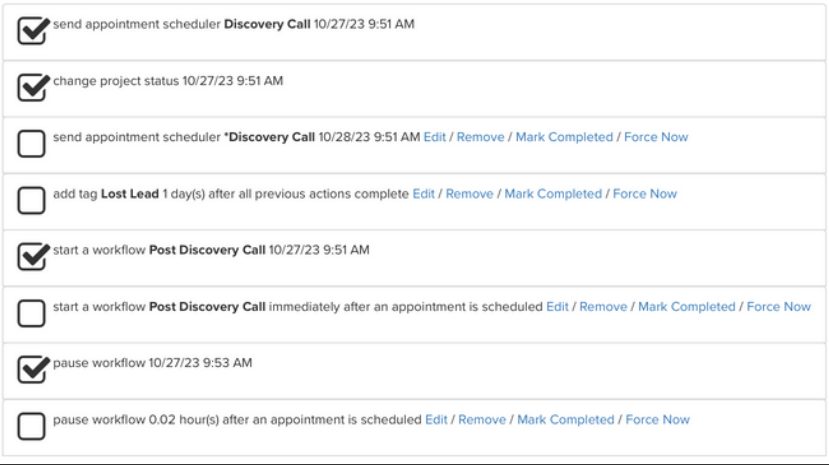

# IF THE LEAD SCHEDULES WITH THE SECOND SCHEDULER LINK, YOUR WORKFLOW WILL TRIGGER LIKE THIS...

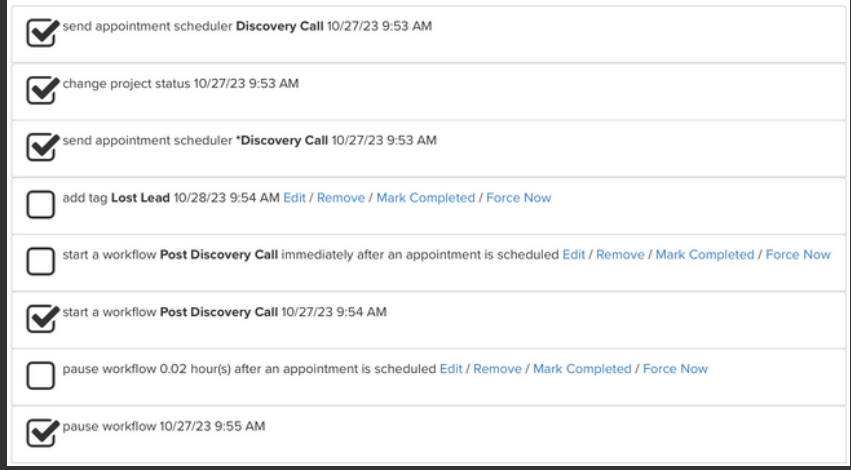